## <span id="page-0-2"></span>添加单元格类型插件检查器

- [1.描述](#page-0-0)
- [2.添加单元格类型插件检查器](#page-0-1)

<span id="page-0-0"></span>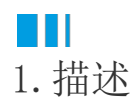

为了确保单元格插件的属性值是有效的,插件应该实现ICellTypeChecker接口。

<span id="page-0-1"></span>**TAN BER** 2.添加单元格类型插件检查器

下面的示例中使用了ICellTypeChecker:

```
[Designer("MyListCellType.MyListCellTypeDesigner,MyListCellType")]
public class MyListCellType : CellType
{
     public string TableName
     {
         get; set;
     }
     public string TextColumn
     {
         get; set;
     }
}
public class MyListCellTypeDesigner : CellTypeDesigner<MyListCellType>,
ICellTypeChecker
{
     /// <summary>
    /// 
    // / </summary>
     /// <param name="context"></param>
    /// <returns></returns>
     public IEnumerable<ForguncyErrorInfo>
CheckCellTypeErrors(IBuilderContext context)
     {
         if (string.IsNullOrEmpty(this.CellType.TableName))
         {
             yield return new ForguncyErrorInfo() { ErrorType =
ForguncyErrorType.Error, Message = "TableName can't be empty." };
 }
         if (string.IsNullOrEmpty(this.CellType.TextColumn))
\{ yield return new ForguncyErrorInfo() { ErrorType =
ForguncyErrorType.Error, Message = "TextColumn can't be empty." };
 }
         var tableInfo = context.EnumAllTableInfos().FirstOrDefault(t =>
t.TableName == this.CellType.TableName);
```

```
 if (tableInfo == null)
         {
            yield return new ForguncyErrorInfo() { ErrorType =
ForguncyErrorType.Warning, Message = string.Format("Can't find the table
named '{0}'.", this.CellType.TableName) };
         }
         else
         {
            var columnInfo = tableInfo.Columns.FirstOrDefault(c =>
c.ColumnName == this.CellType.TextColumn);
            if (columnInfo == null)
\{ yield return new ForguncyErrorInfo() { ErrorType =
ForguncyErrorType.Warning, Message = string.Format("Can't find the
column named '{0}' in table '{1}'", this.CellType.TextColumn,
this.CellType.TableName)};
 }
```
 } } }

重新构建工程并重启设计器后,选择单元格区域并设置其类型为刚创建的"MyListCellType"。

数据表有表1和表2,在单元格设置中输入表名为"表3"并设置表的字段为空,运行时检查的错误如下:

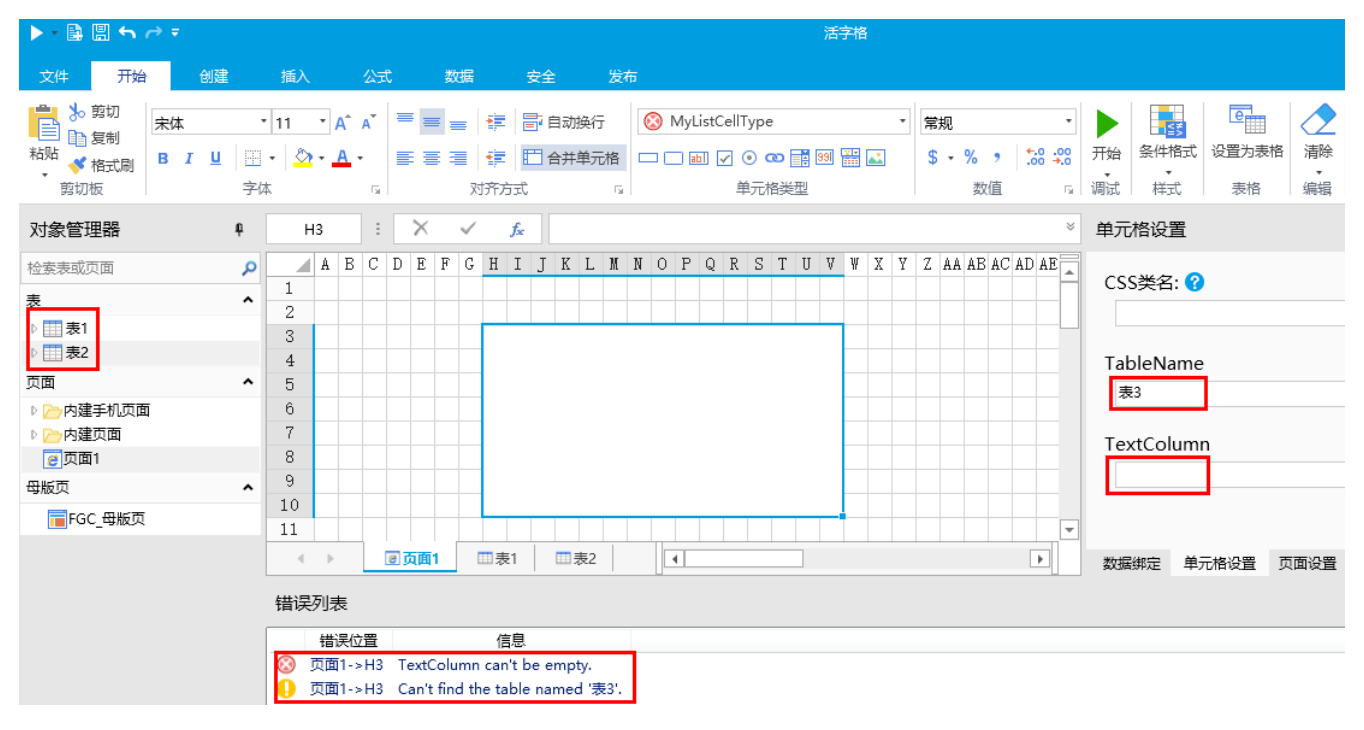

[回到顶部](#page-0-2)